## NEW CONSTRUCTION ADJUSTMENT ENTRY/UPDATE PROCESS

Overstated amounts on the new construction roll due to BTA/Court rulings, erroneous assessments or land use class changes are to be reported as reductions on the subsequent new construction roll. These "New Construction Adjustments" will be stored and reported using the current Market Adjustment process. There is a new market adjustment code (NC) that the programs will use to separate the current market adjustment types from this new construction type.

1. To enter a New Construction Adjustment amount, go into parcel master entry/update and press F8 for editing the category information. From there press F6 to add a Market Adjustment amount.

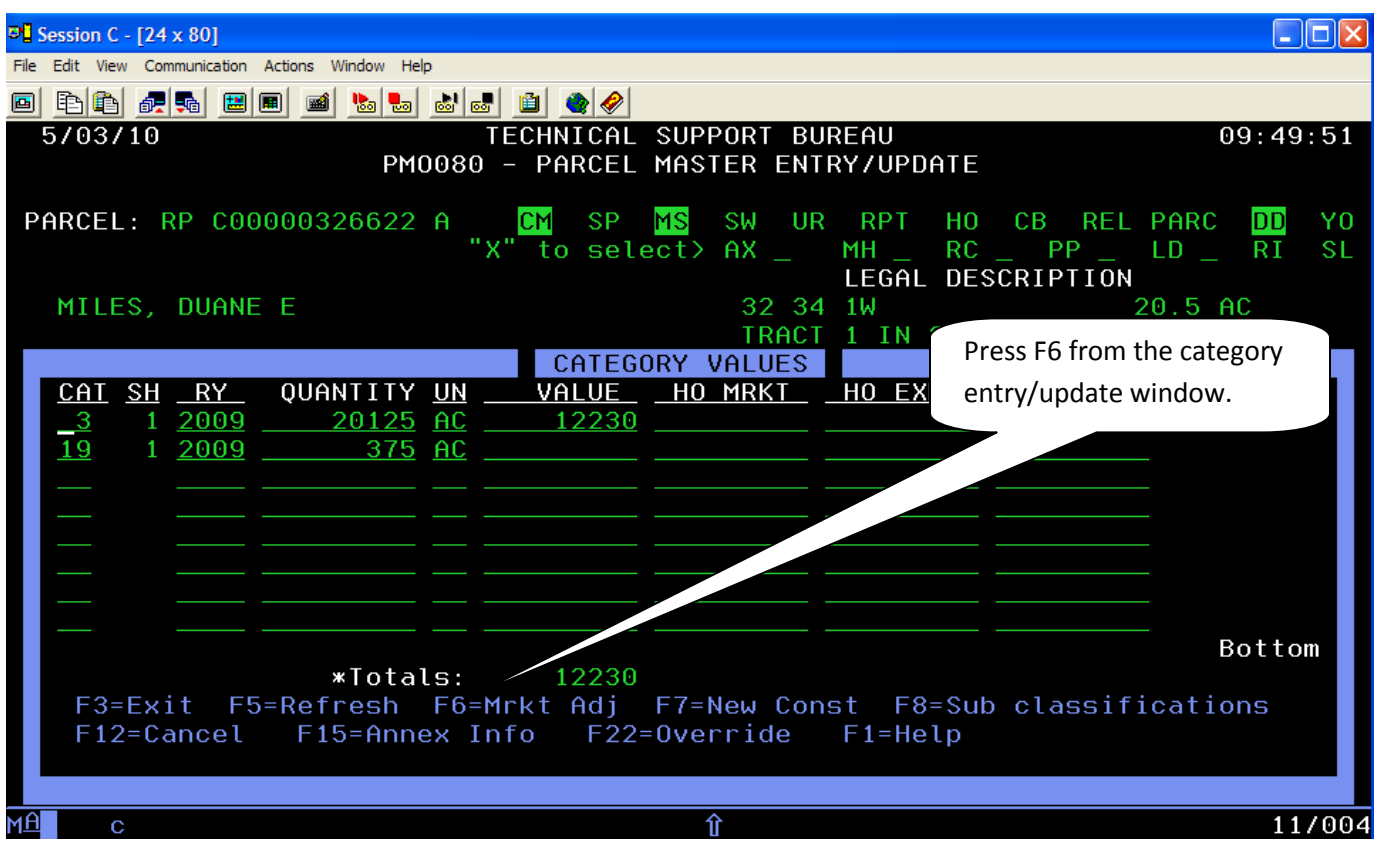

2. This is the same window for entering amounts for things like hardship and casualty loss. Enter **a)** the category in which the NC Adjustment needs to be reported on, **b)** a sheet #1, **c)** Adjustment code of NC, **d)** the amount and **e)** the Year.

## **NOTE:**

- The category does NOT need to be an existing category on that parcel.
- Do **NOT** enter a negative amount. Enter a positive amount; the system will automatically subtract this amount from the New Construction Roll.

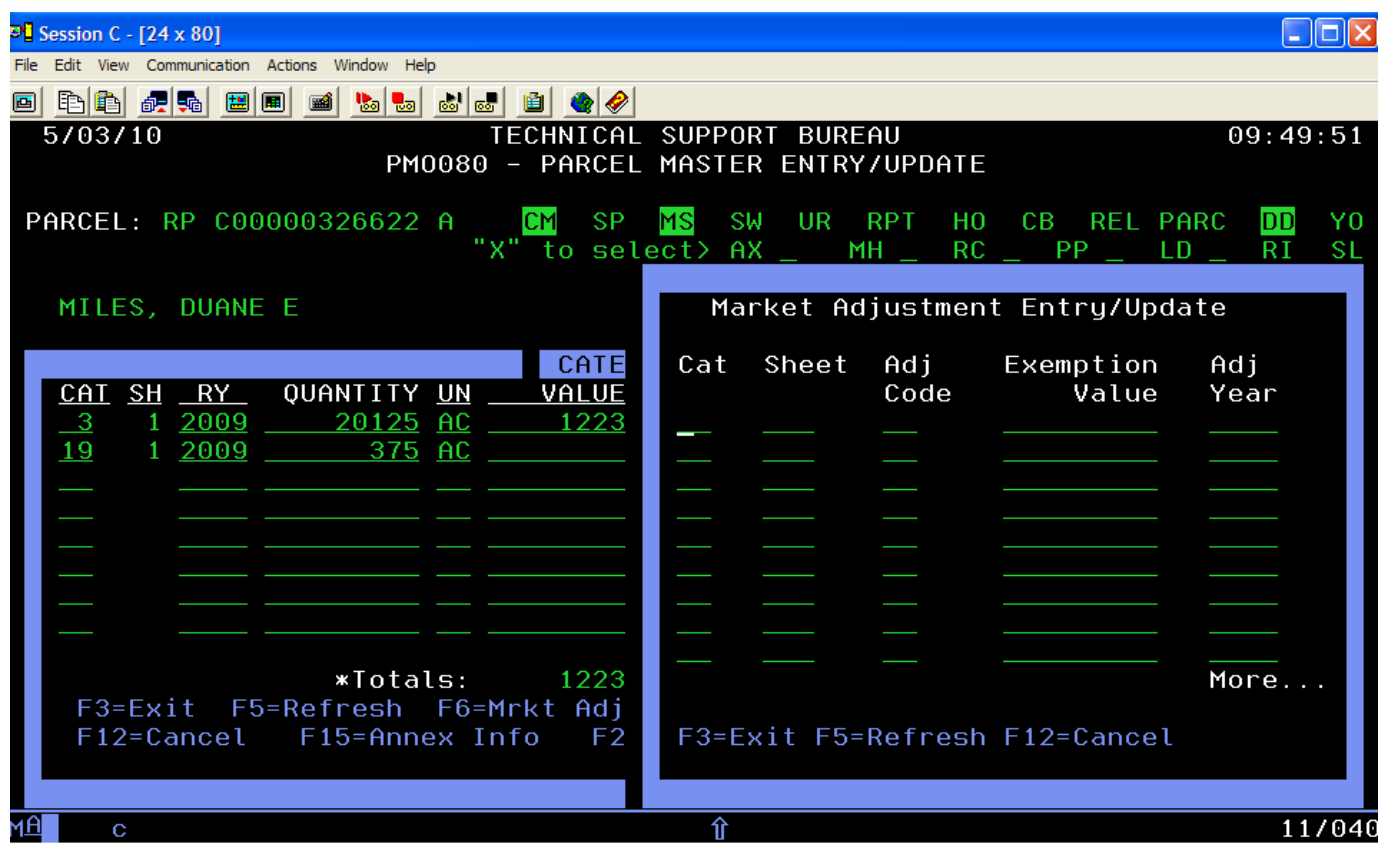

3. Enter the NC Market Adjustment, and then press ENTER.

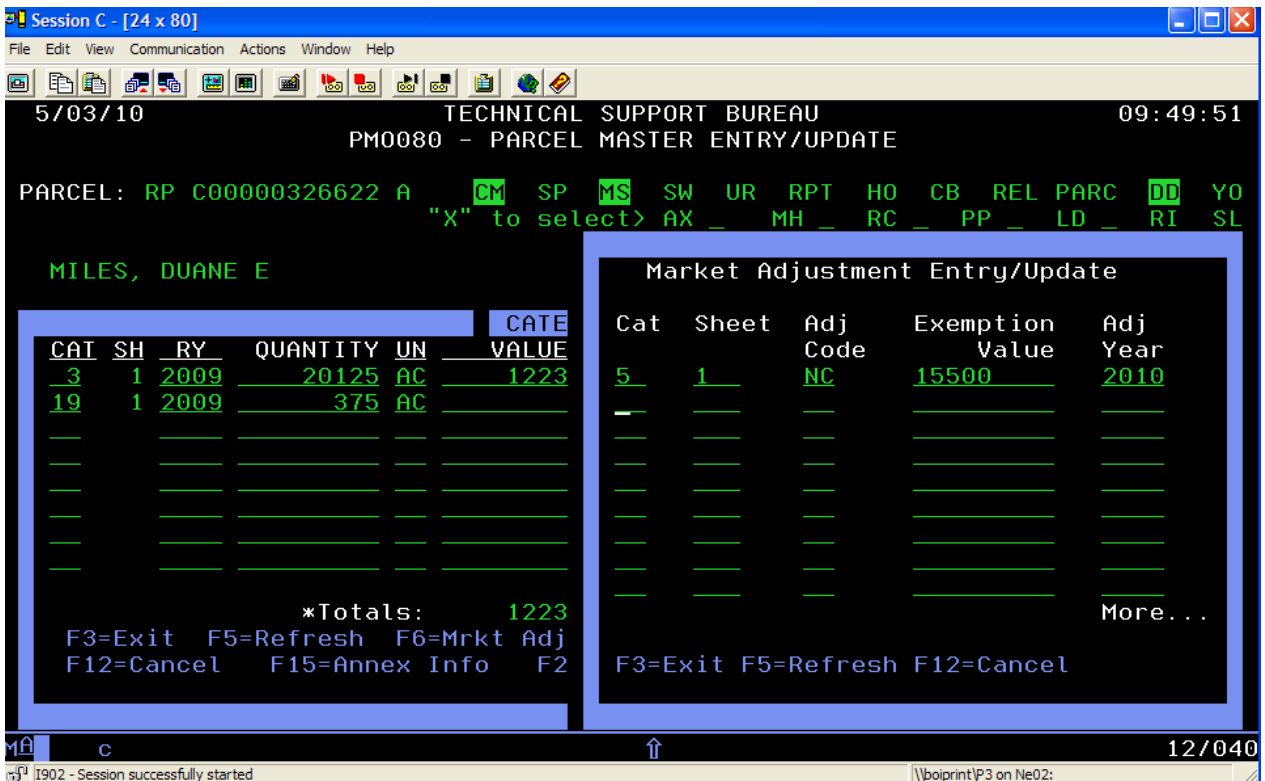

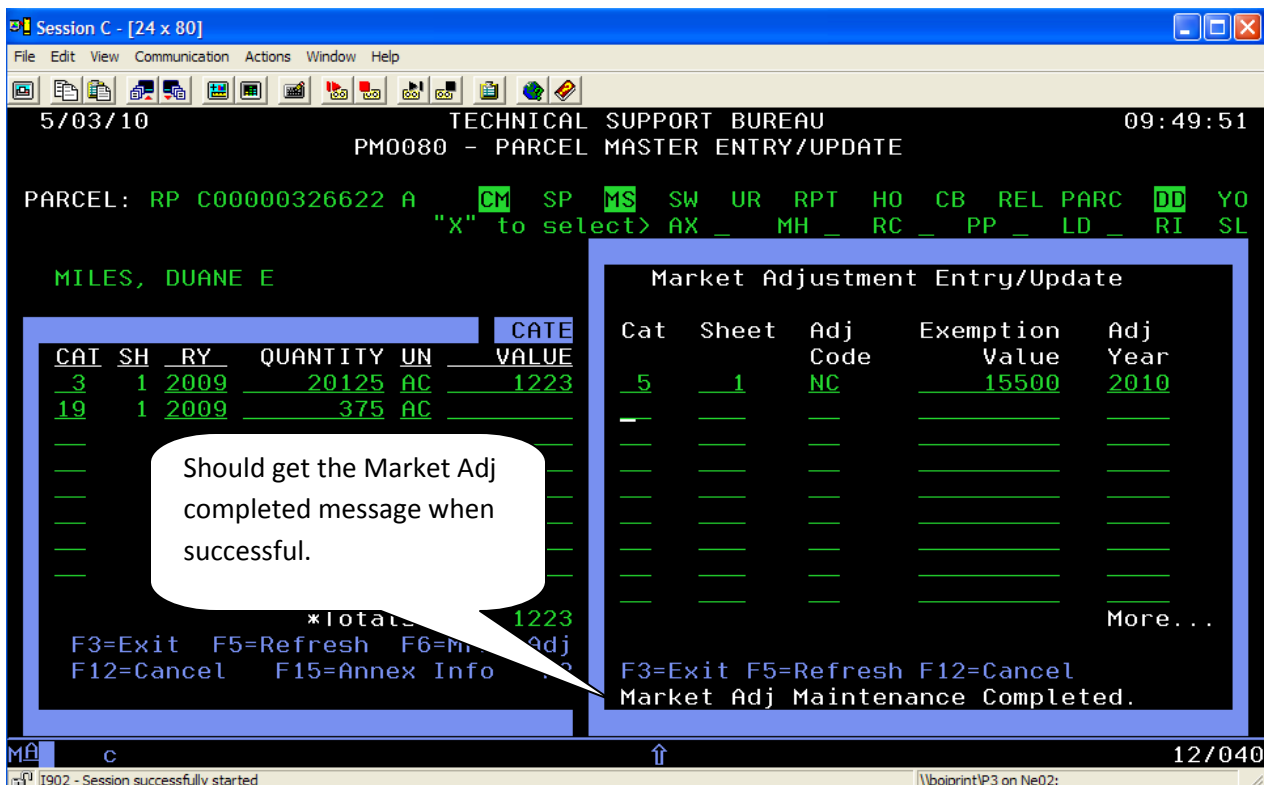